Informer Demo

# Download code and dataset

```
!git clone https://github.com/zhouhaoyi/Informer2020.git
!git clone https://github.com/zhouhaoyi/ETDataset.git
115
```
fatal: destination path 'Informer2020' already exists and is not an empty directory. fatal: destination path 'ETDataset' already exists and is not an empty directory. ETDataset Informer2020 informer checkpoints results sample data

import sys if not 'Informer2020' in sys.path: sys.path += ['Informer2020']

# !pip install -r ./Informer2020/requirements.txt

# Experiments: Train and Test

from utils.tools import dotdict from exp.exp\_informer import Exp\_Informer import torch

 $args = dotdict()$ 

args.model = 'informer' # model of experiment, options: [informer, informerstack, informerlight(TBD)]

```
args.data = 'ETTh1' # data
args.root path = './ETDataset/ETT-small' # root path of data file
args.data path = 'ETH2.csv' # data file
args.features = 'S' # forecasting task, options:[M, S, MS]; M:multivariate predict multivariate, S:univariate predict univariate, MS:
args.target = 'OT' # target feature in S or MS task
args.freq = 'h' # freq for time features encoding, options:[s:secondly, t:minutely, h:hourly, d:daily, b:business days, w:weekly, m:m
args.checkpoints = './informer_checkpoints' # location of model checkpoints
args.seq_len = 336 # input sequence length of Informer encoder
args.label_len = 336 # start token length of Informer decoder
args.pred len = 168 # prediction sequence length
# Informer decoder input: concat[start token series(label len), zero padding series(pred len)]
args.enc in = 7 # encoder input size
args.dec in = 7 # decoder input size
args.c out = 7 # output size
args.factor = 5 # probsparse attn factor
args.d model = 512 # dimension of model
args.n heads = 8 # num of heads
args.e layers = 2 # num of encoder layers
args.d_layers = 1 # num of decoder layers
args.d ff = 1024 # dimension of fcn in model
args.dropout = 0.05 # dropout
args.attn = 'prob' # attention used in encoder, options:[prob, full]
args.embed = 'timeF' # time features encoding, options:[timeF, fixed, learned]
args.activation = 'gelu' # activation
args.distil = True # whether to use distilling in encoder
args.output attention = False # whether to output attention in ecoder
args.batch size = 32args.learning rate = 0.0001args.loss = 'mse'
args.lradj = 'type1'
args.use_amp = False # whether to use automatic mixed precision training
args.num workers = 0args.itr = 1
```

```
args.train epochs = 5args.patience = 3
args.des = 'exp'
args.use gpu = True if torch.cuda.is available() else False
args.gpu = 0args.use multi gpu = False
args.devices = '0,1,2,3'args.use gpu = True if torch.cuda.is available() and args.use gpu else False
if args.use_gpu and args.use_multi_gpu:
     args.dvices = args.devices.replace(' ','')
    device ids = args.devices.split(',')args.device ids = int(id) for id in device ids]
    args.gpu = args.deviceids[0]# Set augments by using data name
data parser = \{ 'ETTh1':{'data':'ETTh1.csv','T':'OT','M':[7,7,7],'S':[1,1,1],'MS':[7,7,1]},
     'ETTh2':{'data':'ETTh2.csv','T':'OT','M':[7,7,7],'S':[1,1,1],'MS':[7,7,1]},
     'ETTm1':{'data':'ETTm1.csv','T':'OT','M':[7,7,7],'S':[1,1,1],'MS':[7,7,1]},
     'ETTm2':{'data':'ETTm2.csv','T':'OT','M':[7,7,7],'S':[1,1,1],'MS':[7,7,1]},
}
if args.data in data_parser.keys():
    data info = data parser[args.data]
     args.data_path = data_info['data']
    args.target = data_info['T']args.enc in, args.dec in, args.c out = data info[args.features]
args.detail_freq = args.freq
args.freq = args.freq[-1:]
```

```
print('Args in experiment:')
print(args)
```

```
Args in experiment:
{'model': 'informer', 'data': 'ETTh1', 'root_path': './ETDataset/ETT-small/', 'data_path': 'ETTh1.csv', 'features': 'S', 'target
```
Exp = Exp\_Informer

for ii in range(args.itr):

- # setting record of experiments
- setting = '{} {} ft{} sl{} ll{} pl{} dm{} nh{} el{} dl{} df{} at{} fc{} eb{} dt{} {} {}'.format(args.model, args.data, args.featu args.seq len, args.label len, args.pred len, args.d model, args.n heads, args.e layers, args.d layers, args.d ff, args.attn, args.factor, args.embed, args.distil,

# set experiments

 $exp = Exp(args)$ 

# train

```
 print('>>>>>>>start training : {}>>>>>>>>>>>>>>>>>>>>>>>>>>'.format(setting))
 exp.train(setting)
```

```
 # test
 print('>>>>>>>testing : {}<<<<<<<<<<<<<<<<<<<<<<<<<<<<<<<<<'.format(setting))
```

```
 exp.test(setting)
```

```
 torch.cuda.empty_cache()
```
Use GPU: cuda:0 >>>>>>>start training : informer\_ETTh1\_ftS\_sl336\_ll336\_pl168\_dm512\_nh8\_el2\_dl1\_df1024\_atprob\_fc5\_ebtimeF\_dtTrue\_exp\_0>>>>>>>>>> train 8137 val 2713 test 2713 iters: 100, epoch: 1 | loss: 0.1744897 speed: 0.1042s/iter; left time: 121.9991s iters: 200, epoch: 1 | loss: 0.1609611 speed: 0.1043s/iter; left time: 111.7024s

```
Epoch: 1 cost time: 26.57021474838257
Epoch: 1, Steps: 254 | Train Loss: 0.1977907 Vali Loss: 0.2164623 Test Loss: 0.1741498
Validation loss decreased (inf --> 0.216462). Saving model ...
Updating learning rate to 0.0001
       iters: 100, epoch: 2 | loss: 0.1235687
       speed: 0.2339s/iter; left time: 214.5123s
       iters: 200, epoch: 2 | loss: 0.1140385
       speed: 0.1042s/iter; left time: 85.1268s
Epoch: 2 cost time: 26.576510429382324
Epoch: 2, Steps: 254 | Train Loss: 0.1166397 Vali Loss: 0.2104181 Test Loss: 0.2314121
Validation loss decreased (0.216462 --> 0.210418). Saving model ...
Updating learning rate to 5e-05
       iters: 100, epoch: 3 | loss: 0.0791930
       speed: 0.2337s/iter; left time: 154.9438s
       iters: 200, epoch: 3 | loss: 0.0823716
       speed: 0.1045s/iter; left time: 58.8256s
Epoch: 3 cost time: 26.57927441596985
Epoch: 3, Steps: 254 | Train Loss: 0.0877812 Vali Loss: 0.1973333 Test Loss: 0.2568179
Validation loss decreased (0.210418 --> 0.197333). Saving model ...
Updating learning rate to 2.5e-05
       iters: 100, epoch: 4 | loss: 0.0698325
       speed: 0.2329s/iter; left time: 95.2703s
       iters: 200, epoch: 4 | loss: 0.0772824
       speed: 0.1040s/iter; left time: 32.1405s
Epoch: 4 cost time: 26.454782962799072
Epoch: 4, Steps: 254 | Train Loss: 0.0770904 Vali Loss: 0.2114129 Test Loss: 0.2677161
EarlyStopping counter: 1 out of 3
Updating learning rate to 1.25e-05
       iters: 100, epoch: 5 | loss: 0.0799557
       speed: 0.2318s/iter; left time: 35.9231s
       iters: 200, epoch: 5 | loss: 0.0727806
       speed: 0.1044s/iter; left time: 5.7447s
Epoch: 5 cost time: 26.51810050010681
Epoch: 5, Steps: 254 | Train Loss: 0.0721366 Vali Loss: 0.2111876 Test Loss: 0.2788309
EarlyStopping counter: 2 out of 3
Updating learning rate to 6.25e-06
>>>>>>>testing : informer_ETTh1_ftS_sl336_ll336_pl168_dm512_nh8_el2_dl1_df1024_atprob_fc5_ebtimeF_dtTrue_exp_0<<<<<<<<<<<<<<<<<
test 2713
test shape: (84, 32, 168, 1) (84, 32, 168, 1)
test shape: (2688, 168, 1) (2688, 168, 1)
mse:0.25672146677970886, mae:0.43616965413093567
```
### • Prediction

import os

```
# set saved model path
setting = 'informer ETTh1 ftS sl336 ll336 pl168 dm512 nh8 el2 dl1 df1024 atprob fc5 ebtimeF dtTrue exp 0'
# path = os.path.join(args.checkpoints,setting,'checkpoint.pth')
```
# If you already have a trained model, you can set the arguments and model path, then initialize a Experiment and use it to predict # Prediction is a sequence which is adjacent to the last date of the data, and does not exist in the data # If you want to get more information about prediction, you can refer to code `exp/exp informer.py function predict()` and `data/data

 $exp = Exp(arg)$ 

exp.predict(setting, True)

Use GPU: cuda:0 pred 1

# the prediction will be saved in ./results/{setting}/real prediction.npy import numpy as np

```
prediction = np.load('./results/'+setting+'/real_prediction.npy')
```
prediction.shape

(1, 168, 1)

 $\blacktriangleright$  More details about Prediction - prediction function

```
# here is the detailed code of function predict
```

```
def predict(exp, setting, load=False):
     pred_data, pred_loader = exp._get_data(flag='pred')
     if load:
         path = os.path.join(exp.args.checkpoints, setting)
        best model path = path+'/'+'checkpoint.pth'
        exp.model.load state dict(torch.load(best model path))
     exp.model.eval()
    preds = []for i, (batch x,batch y,batch x mark,batch y mark) in enumerate(pred loader):
        batch x = batch x.float().to(exp.device)
        batch y = batch y.float()
        batch x mark = batch x mark.float().to(exp.device)
        batch y mark = batch y mark.float().to(exp.device)
         # decoder input
        dec inp = torch.zeros like(batch y[:,-exp.args.pred len:,:]).float()
        dec inp = torch.cat([batch y[:,:exp.args.label len,:], dec inp], dim=1).float().to(exp.device)
         # encoder - decoder
         if exp.args.use_amp:
             with torch.cuda.amp.autocast():
                if exp.args.output attention:
                    outputs = exp.model(batch_x, batch_x_mark, dec_info, batch_y_mark)[0] else:
                    outputs = exp.model(batch x, batch x mark, dec inp, batch y mark) else:
             if exp.args.output_attention:
                 outputs = exp.model(batch_x, batch_x_mark, dec_inp, batch_y_mark)[0]
             else:
                outputs = exp.model(batch_x, batch_xmark, decinp, batch_ymark) f_dim = -1 if exp.args.features=='MS' else 0
         batch_y = batch_y[:,-exp.args.pred_len:,f_dim:].to(exp.device)
```

```
 pred = outputs.detach().cpu().numpy()#.squeeze()
     preds.append(pred)
 preds = np.array(preds)
 preds = preds.reshape(-1, preds.shape[-2], preds.shape[-1])
 # result save
folder path = './results/ ' + setting +'/'if not os.path.exists(folder path):
     os.makedirs(folder_path)
 np.save(folder_path+'real_prediction.npy', preds)
 return preds
```

```
# you can also use this prediction function to get result
prediction = predict(exp, setting, True)
```
pred 1

import matplotlib.pyplot as plt

```
plt.figure()
plt.plot(prediction[0,:,-1])
plt.show()
```
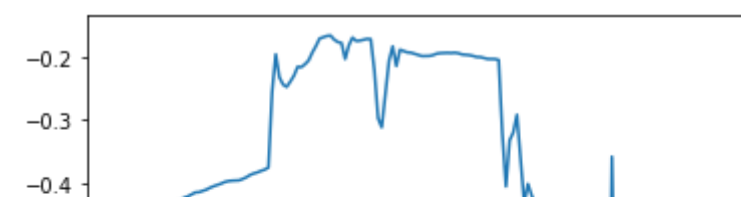

More details about Prediction - prediction dataset

You can give a root path and data path of the data you want to forecast, and set seq len, label len, pred len and other arguments as other Dataset. The difference is that you can set a more detailed freq such as 15min or 3h to generate the timestamp of prediction series.

Dataset Pred only has one sample (including encoder input: [1, seq len, dim], decoder token: [1, label len, dim], encoder input timestamp: [1, seq len, date dim], decoder input timstamp: [1, label len+pred len, date dim]). It will intercept the last sequence of the given data (seq\_len data) to forecast the unseen future sequence (pred\_len data).

```
from data.data loader import Dataset Pred
from torch.utils.data import DataLoader
```

```
Data = Dataset_Pred
timeenc = 0 if args.embed!='timeF' else 1
flag = 'pred'; shuffle flag = False; drop last = False; batch size = 1
freq = args.detail_freq
data_set = Data(
     root_path=args.root_path,
     data_path=args.data_path,
     flag=flag,
     size=[args.seq_len, args.label_len, args.pred_len],
     features=args.features,
     target=args.target,
     timeenc=timeenc,
     freq=freq
)
data_loader = DataLoader(
```

```
data set,
 batch_size=batch_size,
 shuffle=shuffle_flag,
 num_workers=args.num_workers,
 drop_last=drop_last)
```
len(data set), len(data loader)

(1, 1)

# Visualization

# When we finished exp.train(setting) and exp.test(setting), we will get a trained model and the results of test experiment # The results of test experiment will be saved in ./results/{setting}/pred.npy (prediction of test dataset) and ./results/{setting}/t

```
preds = np.load('./results/'+setting+'/pred.npy')
trues = np.load('./results/'+setting+'/true.npy')
```

```
# [samples, pred_len, dimensions]
preds.shape, trues.shape
```
 $((2688, 168, 1), (2688, 168, 1))$ 

import matplotlib.pyplot as plt import seaborn as sns

```
# draw OT prediction
plt.figure()
plt.plot(trues[500,:,-1], label='GroundTruth')
plt.plot(preds[500,:,-1], label='Prediction')
plt.legend()
plt.show()
```
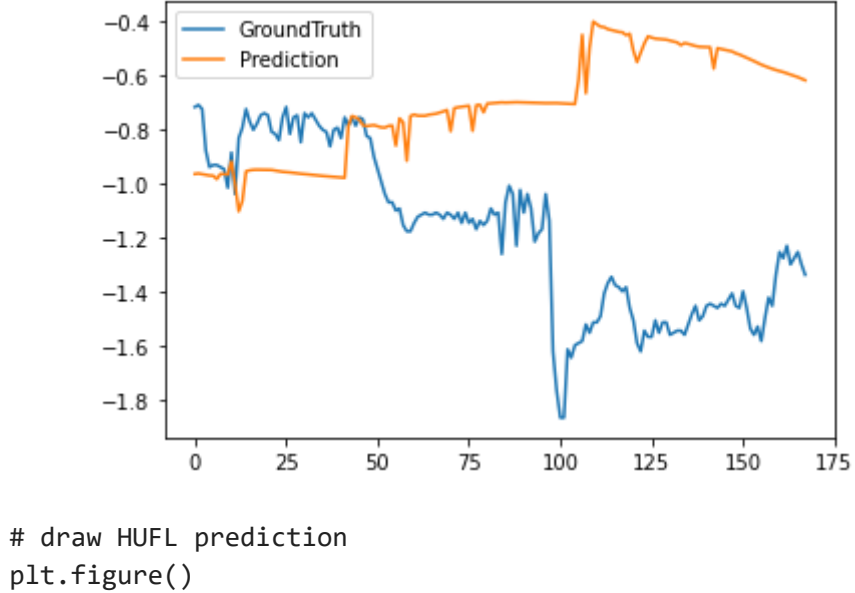

```
plt.plot(trues[0,:,0], label='GroundTruth')
plt.plot(preds[0,:,0], label='Prediction')
plt.legend()
plt.show()
```
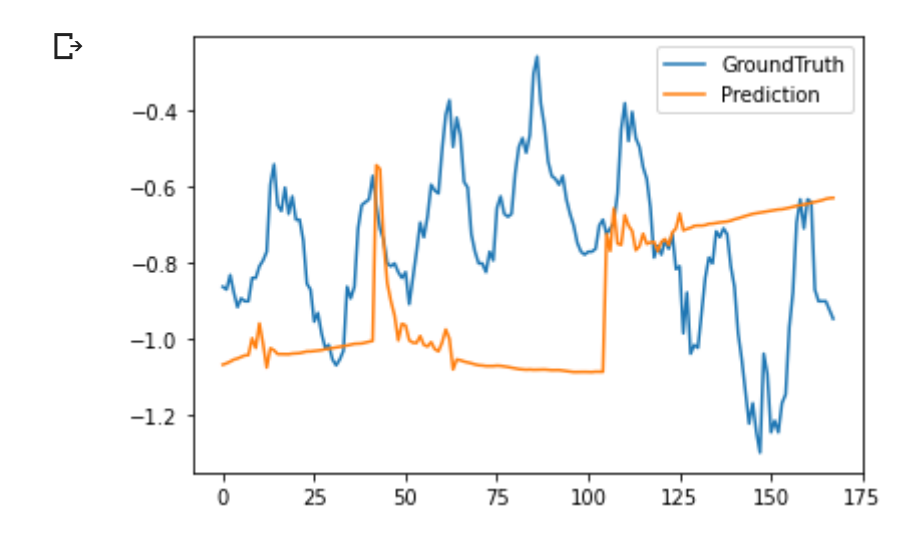

o to c .ut s.data po t ata oade

```
Data = Dataset_ETT_hour
timeenc = 0 if args.embed!='timeF' else 1
flag = 'test'; shuffle_flag = False; drop_last = True; batch_size = 1
data set = Data(
    root path=args.root path,
    data path=args.data path,
    flag=flag,
    size=[args.seq len, args.label len, args.pred len],
     features=args.features,
    timeenc=timeenc,
     freq=args.freq
)
data loader = DataLoader(
    data set,
    batch size=batch size,
     shuffle=shuffle_flag,
    num workers=args.num workers,
     drop_last=drop_last)
import os
args.output_attention = True
exp = Exp(arg)model = exp্. model
setting = 'informer_ETTh1_ftS_sl336_ll336_pl168_dm512_nh8_el2_dl1_df1024_atprob_fc5_ebtimeF_dtTrue_exp_0'
path = os.path.join(args.checkpoints,setting,'checkpoint.pth')
model.load_state_dict(torch.load(path))
     Use GPU: cuda:0
```
<All keys matched successfully>

https://colab.research.google.com/drive/1Jb7k5\_kO7nQbTtln8SKRgg\_k2pvJFzg3#scrollTo=kyPuOPGAAjl3&printMode=true<br>https://colab.research.google.com/drive/1Jb7k5\_kO7nQbTtln8SKRgg\_k2pvJFzg3#scrollTo=kyPuOPGAAjl3&printMode=true

```
# attention visualization
idx = 0for i, (batch x,batch y,batch x mark,batch y mark) in enumerate(data loader):
     if i!=idx:
         continue
    batch x = \text{batch }x.\text{float}().\text{to}(\text{exp.device})batch y = batch y.float()
    batch x mark = batch x mark.float().to(exp.device)
    batch y mark = batch y mark.float().to(exp.device)
    dec inp = torch.zeros like(batch y[:, -args.pred len:, :]).float()
    dec inp = torch.cat([batch y[:,:args.label len,:], dec inp], dim=1).float().to(exp.device)
    outputs,attn = model(batch x, batch x mark, dec inp, batch y mark)
attn[0].shape, attn[1].shape #, attn[2].shape
     (torch.Size([1, 8, 336, 336]), torch.Size([1, 8, 169, 169]))
layer = \thetadistil = 'Distil' if args.distil else 'NoDistil'
for h in range(0,8):
     plt.figure(figsize=[10,8])
     plt.title('Informer, {}, attn:{} layer:{} head:{}'.format(distil, args.attn, layer, h))
    A = \text{attn[layer][0,h].detach().cpu().numpy()
```

```
ax = sns.heatmap(A, vmin=0, vmax=A.max()+0.01)
```

```
 plt.show()
```
 $0.04$ 

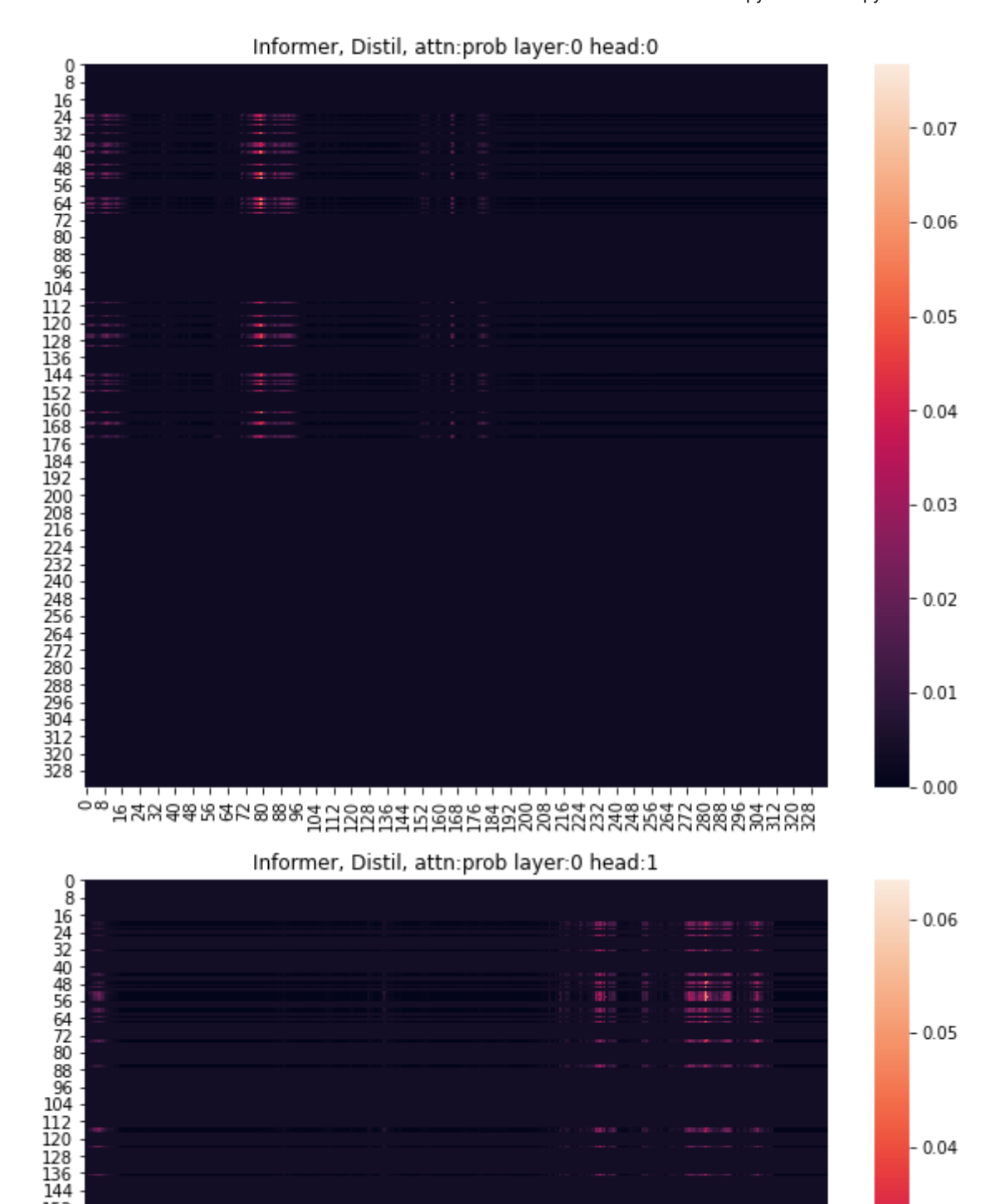

https://colab.research.google.com/drive/1Jb7k5\_kO7nQbTtln8SKRgg\_k2pvJFzg3#scrollTo=kyPuOPGAAjl3&printMode=true 14/19

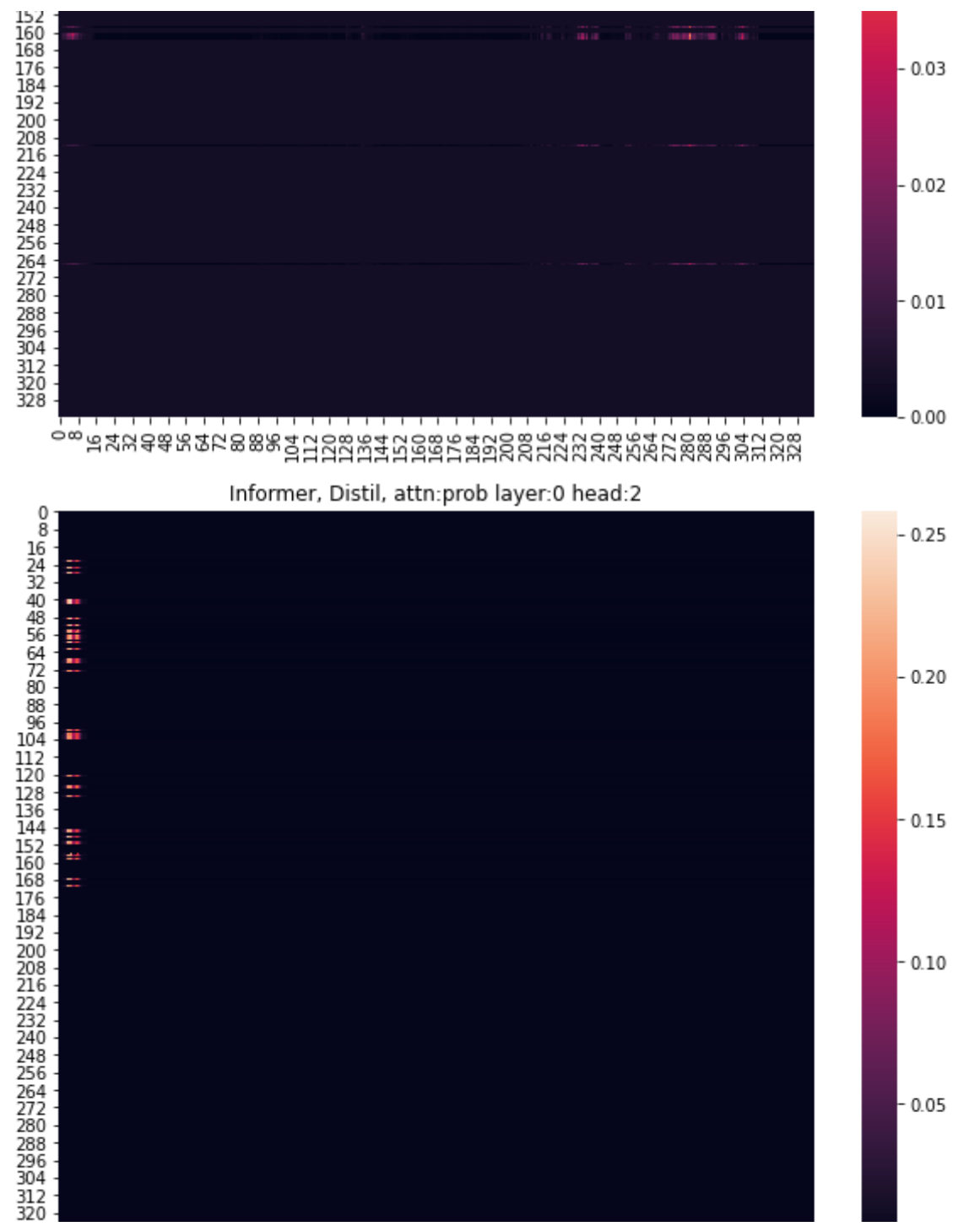

https://colab.research.google.com/drive/1Jb7k5\_kO7nQbTtln8SKRgg\_k2pvJFzg3#scrollTo=kyPuOPGAAjl3&printMode=true 15/19

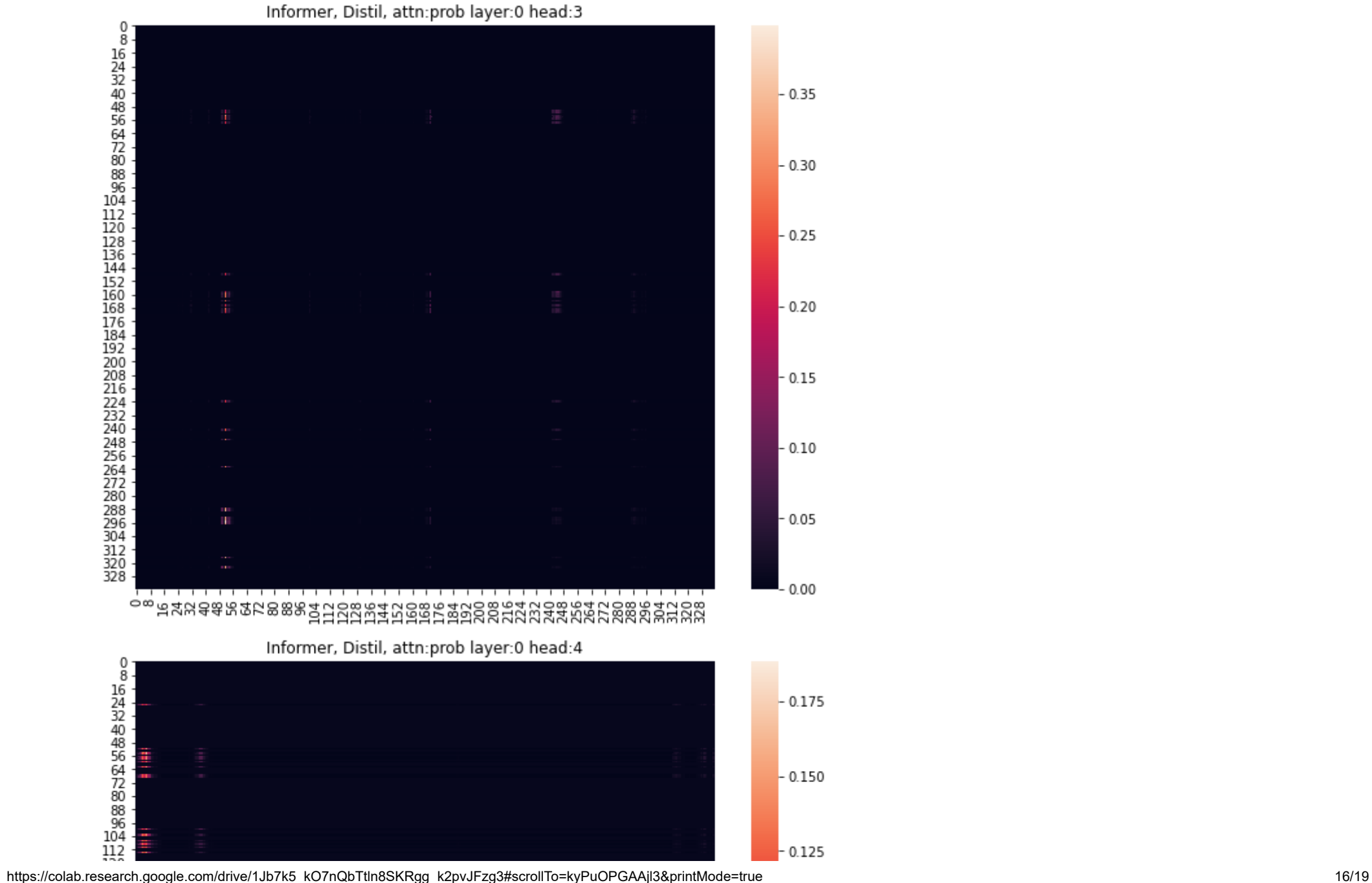

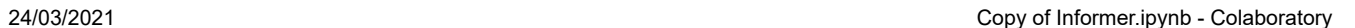

 $-0.00$ 

328

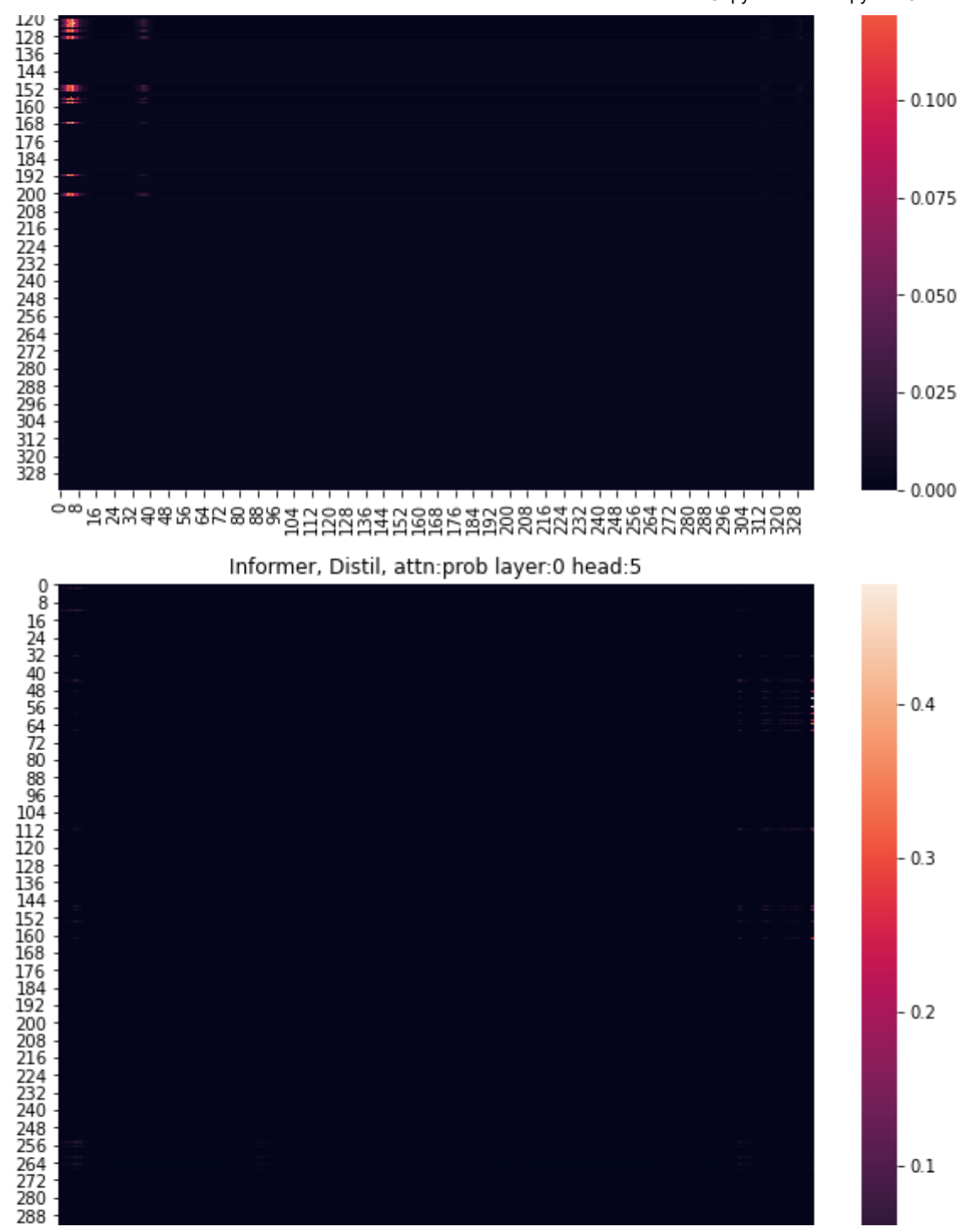

https://colab.research.google.com/drive/1Jb7k5\_kO7nQbTtln8SKRgg\_k2pvJFzg3#scrollTo=kyPuOPGAAjl3&printMode=true 17/19

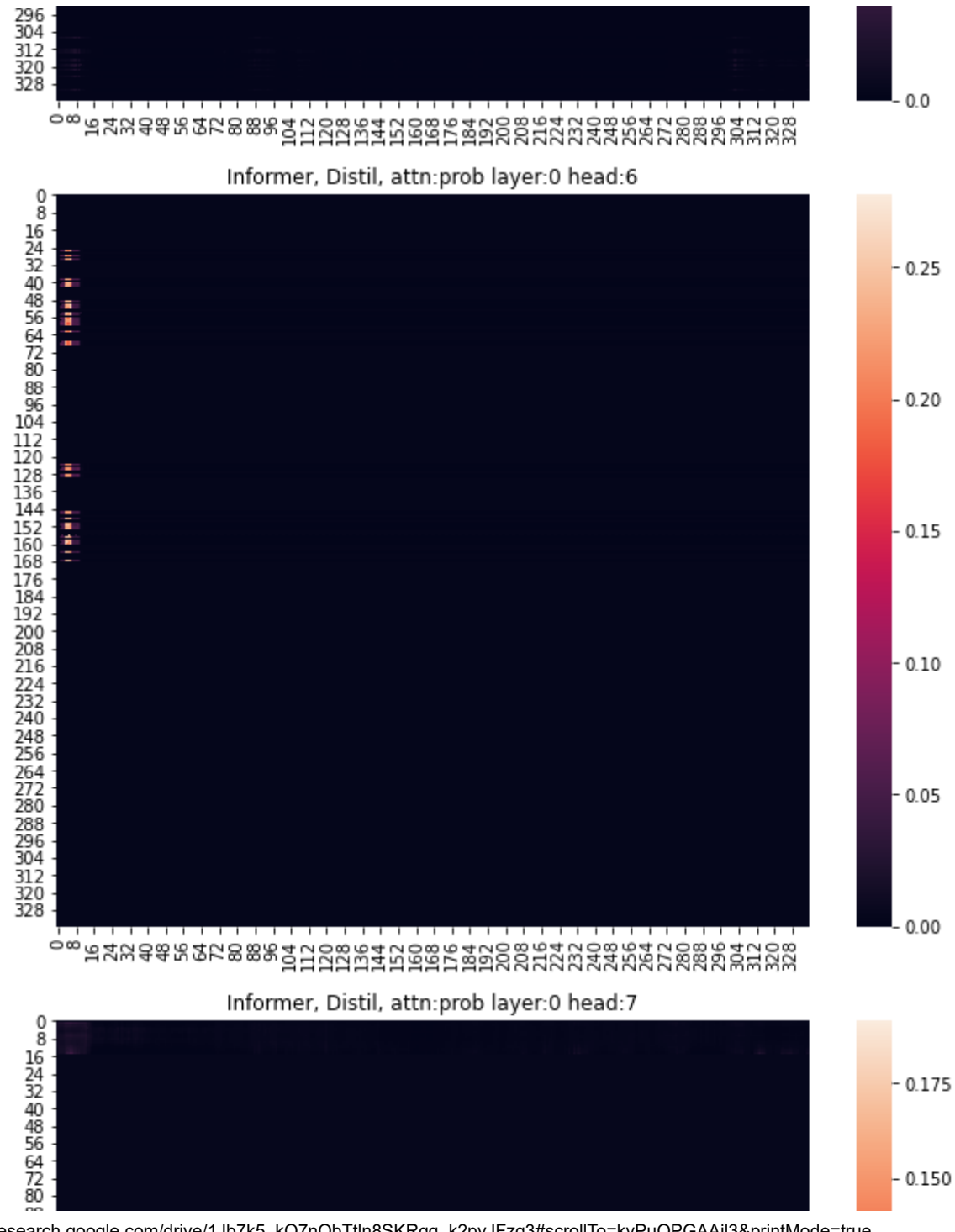

https://colab.research.google.com/drive/1Jb7k5\_kO7nQbTtln8SKRgg\_k2pvJFzg3#scrollTo=kyPuOPGAAjl3&printMode=true 18/19

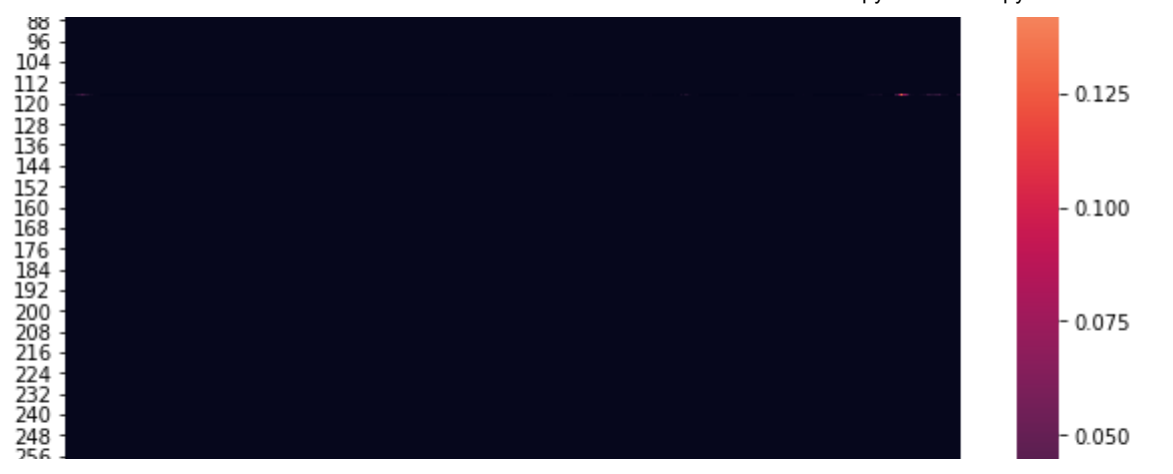

```
layer = 1distil = 'Distil' if args.distil else 'NoDistil'
for h in range(0,8):
     plt.figure(figsize=[10,8])
     plt.title('Informer, {}, attn:{} layer:{} head:{}'.format(distil, args.attn, layer, h))
     A = attn[layer][0,h].detach().cpu().numpy()
    ax = sns.heatmap(A, vinin=0, vnax=A.max()+0.01) plt.show()
```